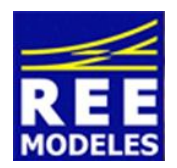

### **FICHE N°5 - INSTALLATION DE LA FONCTION CODES/PHARES SUR LA BB 67000**

Faire évoluer sa locomotive avec la possibilité d'actionner les codes ou les pleins phares est sympathique, voici comment réaliser cette action sur votre BB 67000 REE.

Notez que vous devrez au préalable vérifier que votre centrale vous offre la possibilité activer 22 fonctions accessibles. Si cela n'est pas le cas une mise à jour de votre centrale sera probablement à réaliser. Dans l'éventuel cas ou vous disposez d'une Ecos d'Esu il vous suffit peut être tout simplement de faire en sorte que la fonction F 22 soit "déclarée ouverte", (à faire dans le menu création d'une loco, donc de votre BB 67000). Dans ce cas, une mise à jour n'est même pas nécessaire.

# **BB 67000 - Série SANS 3eme feu : Création de la fonction F 22 :**

Disposant de 20 fonctions nous conservons la fonction suivante F21 pour y installer le mode parking voir fiche N°6. Nous utilisons donc la fonction F22, celle là même qu'il faudra activer sur votre centrale pour obtenir l'effet voulu.

Pour réaliser cette action il convient d'être appliqué et donc méthodique dans le changement des CVs qui vous sont communiquées ci dessous.

#### **Au préalable et impérativement modifiez la CV 31 avec la valeur 16 la CV 32 valeur 4**

Ensuite entrez les valeurs suivantes :

Commencez par lire les CVs concernées et notez les dans la colonne prévue à cet effet et ce avant de réaliser les changements, cette action vous permettra de revenir à un éventuel paramétrage usine si vous le souhaitez.

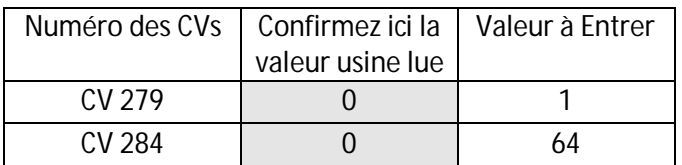

La mise en place des codes/phares étant déjà pré réglée d'usine il n'y a donc rien de plus à réaliser hormis acter la fonction F22 en plus de la fonction F0 sur votre centrale pour bénéficier du mode code phare !

## **BB 67000 - Série AVEC 3eme feu : Création de la fonction F 22 :**

La création de la fonction F 22 est identique à celle présentée ci dessus.

Nous avons fait le choix de laisser la fonction F 10 - 3eme feu indépendante ce qui vous permet :

- soit de bénéficier des codes/phares sur les 3 éclairages de votre BB 67000 REE.
- soit de conserver deux phares seulement. En contrepartie, dans ce cas, vous aurez activé au préalable la fonction F 10 - 3ème phare (voir aussi sur ce strict point la fin de la présente fiche) si vous souhaitez bénéficier de l'effet.

Par contre, sur cette série, une augmentation de la puissance du 3ème feu est nécessaire pour obtenir un bon rendu code/phare.

Augmentation de la puissance du 3eme phare :

**Au préalable et impérativement modifiez la CV 31 avec la valeur 16 la CV 32 valeur 0** Ensuite entrez les valeurs suivantes :

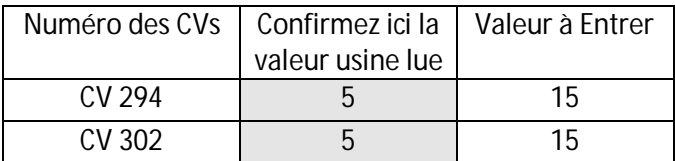

# **Un ultime réglage proposé :**

Peut être souhaitez vous que le 3eme feu de votre BB 67000 REE ne bénéficie pas du réglage code/phare. Dans ce cas voici les réglages :

#### **Au préalable et impérativement modifiez la CV 31 avec la valeur 16 la CV 32 valeur 0**

Ensuite entrez les valeurs suivantes :

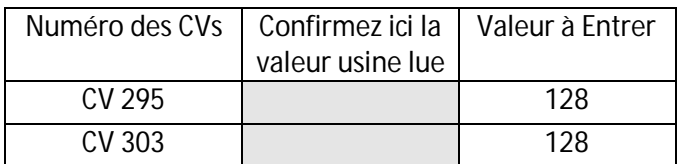

### **Commentaire commun aux deux séries :**

La mise en place des codes/phares étant déjà pré réglée d'usine il n'y a donc rien de plus à réaliser hormis acter la fonction F 22 en plus de la fonction F 0 sur votre centrale pour bénéficier du mode code phare !

N'oubliez pas également d'aller consulter la fiche N°9 relative au 3ème feu.

Par Eric LIMOUSIN (espacerails.com) pour REE MODELES Mars 2015